目录

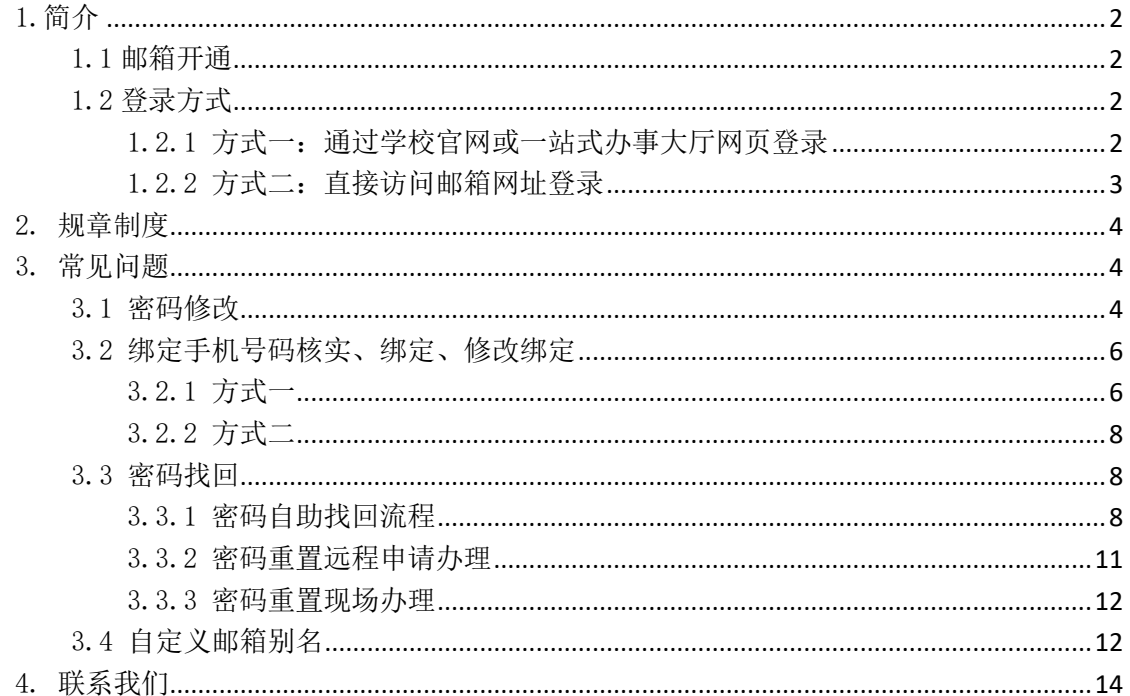

<span id="page-1-0"></span>1.简介

依据上海电机学院使用管理办法,上海电机学院邮件系统服务对象包括全体 教职工和学生及校内部门提供电子及邮件服务。不接受校外单位或人员申请,电 子邮箱一律采用实名制。

<span id="page-1-1"></span>1.1 邮箱开通

上海电机学院为校内教职工、学生分配一个工作、学习电子邮箱,教职工入 职或学生入学时将统一分配不需要单独申请。

其中:

教职工邮箱为:工号[@sdju.edu.cn](mailto:工号@sdju.edu.cn)

学生邮箱为:学号[@st.sdju.edu.cn](mailto:学号@st.sdju.edu.cn)

其余确因部门工作需要,需要申请校内部门公共邮箱账户的,应符合《上海 电机学院电子邮箱使用管理办法》之相关规定,并由上海电机学院正式员工发起 申请,经所在院所/部门及信息价中心审批通过后,可以分配邮箱账户。

<span id="page-1-2"></span>部门邮箱申请流程: 一站式办事大厅 -> 流程应用 -> 校园账号开通申请 1.2 登录方式

<span id="page-1-3"></span>1.2.1 方式一:通过学校官网或一站式办事大厅网页登录

### 通过学校官网登录

进入学校官网 https://www.sdju.edu.cn/:

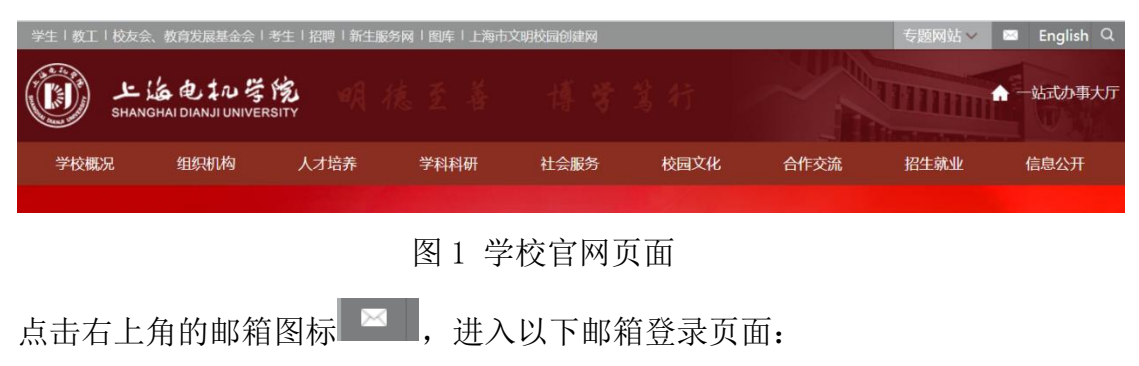

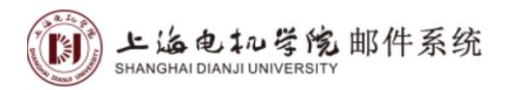

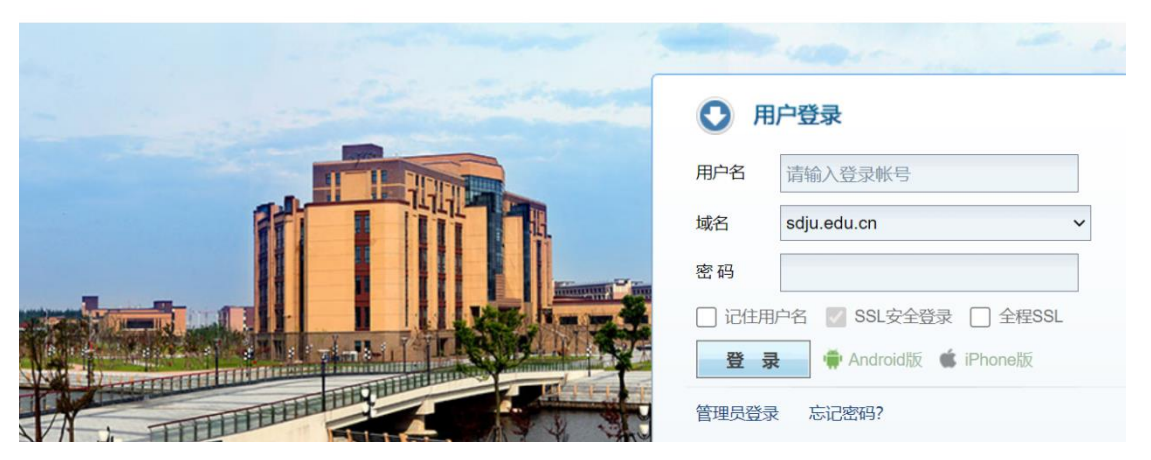

图 2 邮箱登录页面

# 通过一站式办事大厅网页登录

进入一站式大厅后,在左下方快速通道中找到邮件系统,点击进入。

| 【学习贯彻二十大精神】学校举行党委中心姐第十六次学习(扩大)会暨中层干部党的二十大<br>2022-12-14 |                    |                         |                                 |            |                              |                                      | 28<br>关于推荐教师参加第三届上海市高校教师教学创                  |                    |                |  |
|---------------------------------------------------------|--------------------|-------------------------|---------------------------------|------------|------------------------------|--------------------------------------|----------------------------------------------|--------------------|----------------|--|
| 2022-12-26<br>便命必达,电机研考助你梦想起航                           |                    |                         |                                 |            |                              | 新大喜女单的公元<br>$2022 - 12$              |                                              |                    |                |  |
| 我校学子在全国大学生金相技能大赛中获佳绩                                    |                    |                         |                                 |            | 2022-12-26                   | $\overline{27}$<br>认体<br>$2022 - 12$ |                                              |                    |                |  |
| 上海电机学院首届"月河国际青年学者论坛"成功举办                                |                    |                         |                                 |            | 2022-12-25                   |                                      | $\overline{27}$<br>关于征询2023年赛假假航, 假中, 假后工作安排 |                    |                |  |
| 上海电机学院第二届体育文化节関满结束                                      |                    |                         |                                 |            | 的通知<br>2022-12<br>2022-12-25 |                                      |                                              |                    |                |  |
| 我校5名团干部、5个团支部、3个社团获团市委表扬                                |                    |                         |                                 |            | 2022-12-22                   |                                      | 23<br>2022-12                                | 每周电机动态 (2022年第19期) |                |  |
| 待办事务<br>已办事务                                            | 事务跟踪               | 办结事务                    | 草稿箱®                            |            |                              | 我的应用                                 | 推荐应用                                         | 热门应用               |                |  |
| 序号 流程标题                                                 | 流程类别               | 承办时间                    | 流程已用时                           | 发送人        | 查看                           |                                      | 校外人员临时入                                      |                    | <b>的同丁运拉曲道</b> |  |
| <b>RECEIVED SEAR</b><br>$\mathcal{I}$                   | <b>UPPER USE A</b> | <b>STATE TO BE</b>      | <b>BSG 2001-2-22</b>            | 751.5      | $\alpha$                     | 屠                                    | ****<br><b>BP 154 A FWW</b>                  | 昆                  | ** <<br>61人产收益 |  |
| <b>TIMESTICS</b><br>$\overline{c}$                      | mills              | <b>1938 ILL III</b>     | 2.10 MIL-721                    | $-10 - 10$ | $\alpha$                     |                                      | <b>秋田丁楽沪申请</b>                               |                    |                |  |
| 3 - <b>International Property</b>                       | <b>SOF</b>         | <b>BEATTY OF</b>        | まだいちょうか 生物                      |            | $\alpha$                     | 髟                                    | *****<br>● 65人已收起                            |                    | 添加             |  |
| <b>All Act 18 以前分</b><br>4                              | ためのみ               | <b>SEP LIST 11</b>      | <b>USES WORK ISSN</b>           |            | $\alpha$                     |                                      |                                              |                    |                |  |
|                                                         | <b>MAY 18</b>      |                         | <b>DOLLAR AND THE THEFT WAS</b> |            | $\alpha$                     |                                      |                                              |                    |                |  |
| 快速通道                                                    |                    |                         |                                 |            |                              | 一周安排                                 |                                              |                    |                |  |
| 国                                                       | 田                  | $\overline{\mathbb{C}}$ | 盒                               | m          |                              |                                      | 上海电机学院2022-2023学年第1学期第17周                    |                    | 2022-12-24     |  |
| OA管理系统                                                  | 校园一卡通              | 教学综合信息服                 | 学生综合服务系统                        | 图书系统       |                              |                                      | 上海电机学院2022-2023学年第1学期第16周                    |                    | 2022-12-16     |  |
|                                                         |                    |                         | Ă                               |            |                              |                                      | 上海电机学院2022-2023学年第1学期第15周                    |                    | 2022-12-09     |  |
| 國                                                       |                    | $^\circledR$            |                                 | 150        |                              |                                      | 上海电机学院2022-2023学年第1学期第14周                    |                    | 2022-12-02     |  |

图 3 一站式大厅中访问邮箱

<span id="page-2-0"></span>1.2.2 方式二:直接访问邮箱网址登录

繁體版| E

访问 mail.sdju.edu.cn, 进入如图 4 页面, 输入用户名密码后进入。

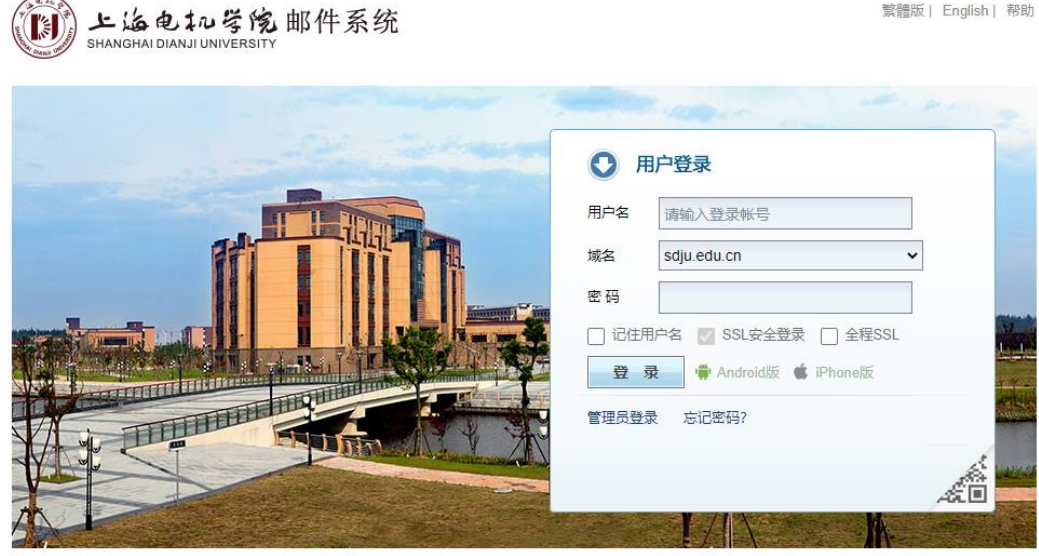

上海电机学院 信息化中心 版权所有

图 4 直接访问邮箱

## 注意:

(1)学生登录邮箱时,域名请选择 st.sdju.edu.cn

(2)找回密码时,登录方式需要选择上述方式一中的通过学校官网登录,或者 方式二直接访问邮箱网址登录,然后点击登录页面中的"忘记密码"。

<span id="page-3-0"></span>2. 规章制度

见《上海电机学院电子邮箱使用管理办法》。

<https://info.sdju.edu.cn/2019/1226/c180a74565/page.htm>

- <span id="page-3-1"></span>3. 常见问题
- <span id="page-3-2"></span>3.1 密码修改

请先登录邮箱,点击图 5 中的"设置",进入"邮箱设置"可以对邮箱进行常规 配置。点击"修改密码"进入图 6 页面可以修改邮箱系统的登录密码。

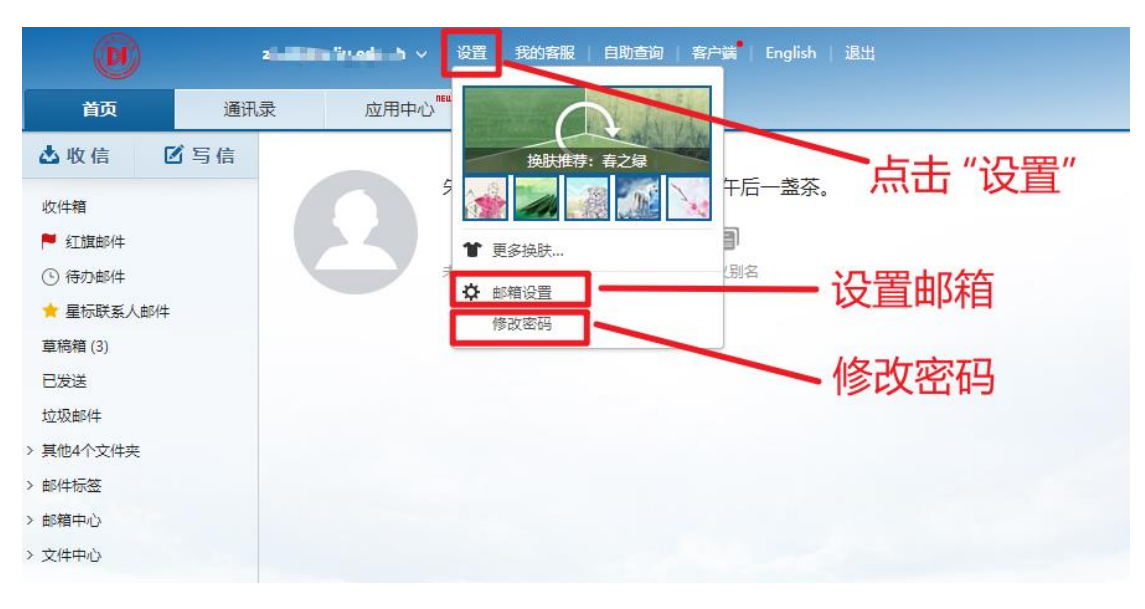

图 5 邮箱设置和密码修改菜单

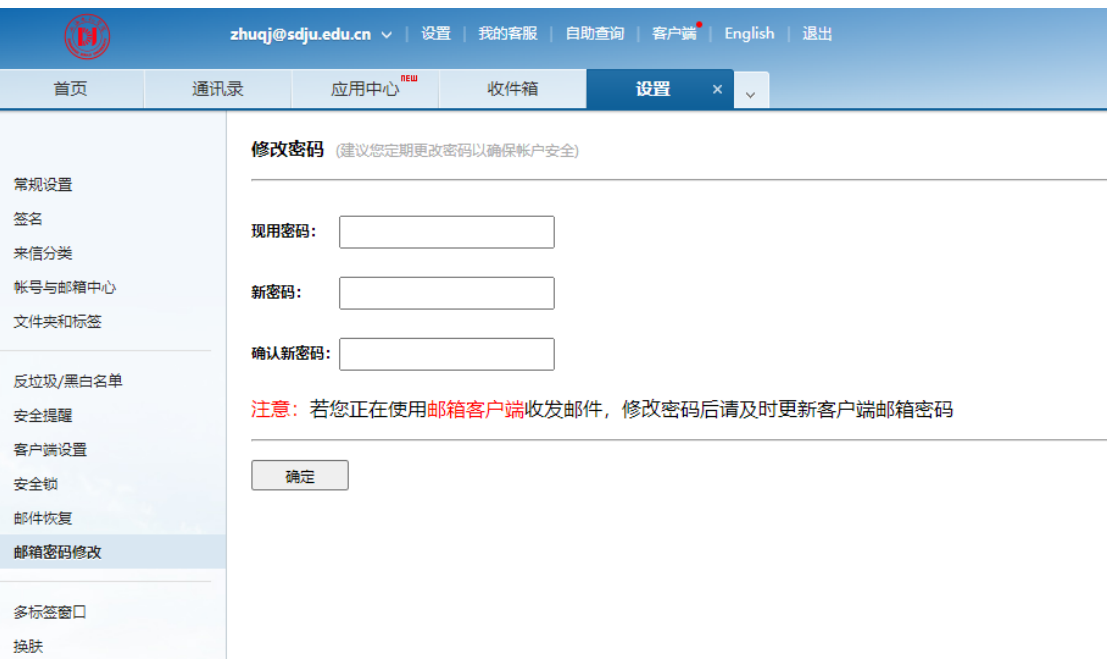

图 6 邮箱密码修改页面

#### 邮箱开通时采用通用规则密码,请师生在首次登录后修改为个性化密码。

请注意邮箱对保护邮箱信息安全至关重要,密码规则见图 7 所示,请按照密 码规则设置新的密码。

◎必须包含: 数字、大写字母、小写字母、特殊 字符中的3种字符

◎连续3位及以上数字不能连号(例如123、  $654)$ 

◎连续3位及以上字母不能连续(例如abc、 cba)

◎密码不能包含连续3个及以上相同字符 (例如 aaa, rrr)

◎密码不能包含帐号

◎密码不能包含用户姓名大小写全拼

◎密码长度必须为12至16位

图 7 邮箱密码规则

- <span id="page-5-0"></span>3.2 绑定手机号码核实、绑定、修改绑定
- <span id="page-5-1"></span>3.2.1 方式一

请先登录,然后进入"应用中心",然后点击"密保平台",见图 8。

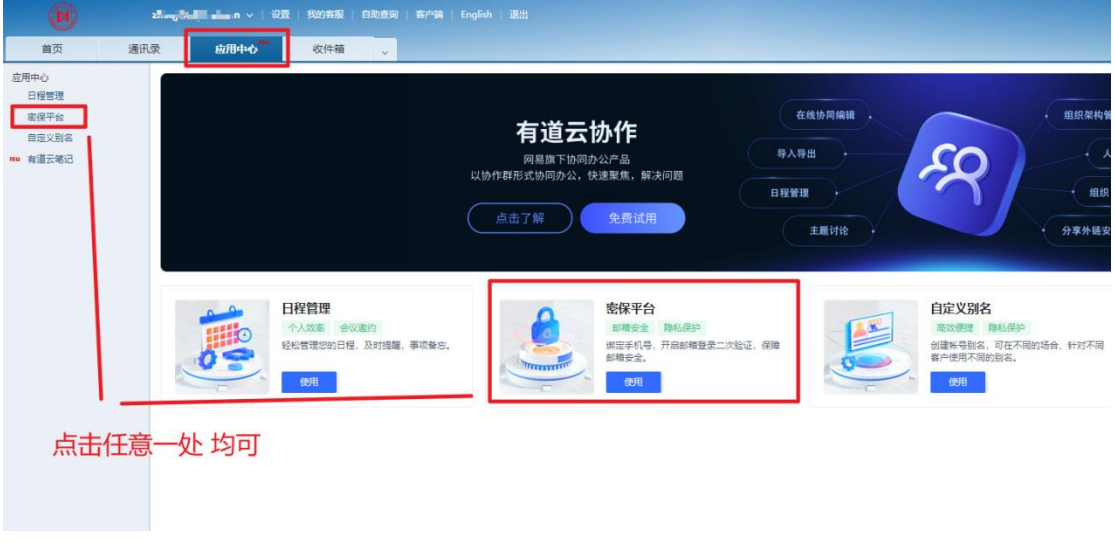

图 8 密保平台页面

如尚未绑定电话号码,显示如图 9 页面,可在此页面绑定手机号码。

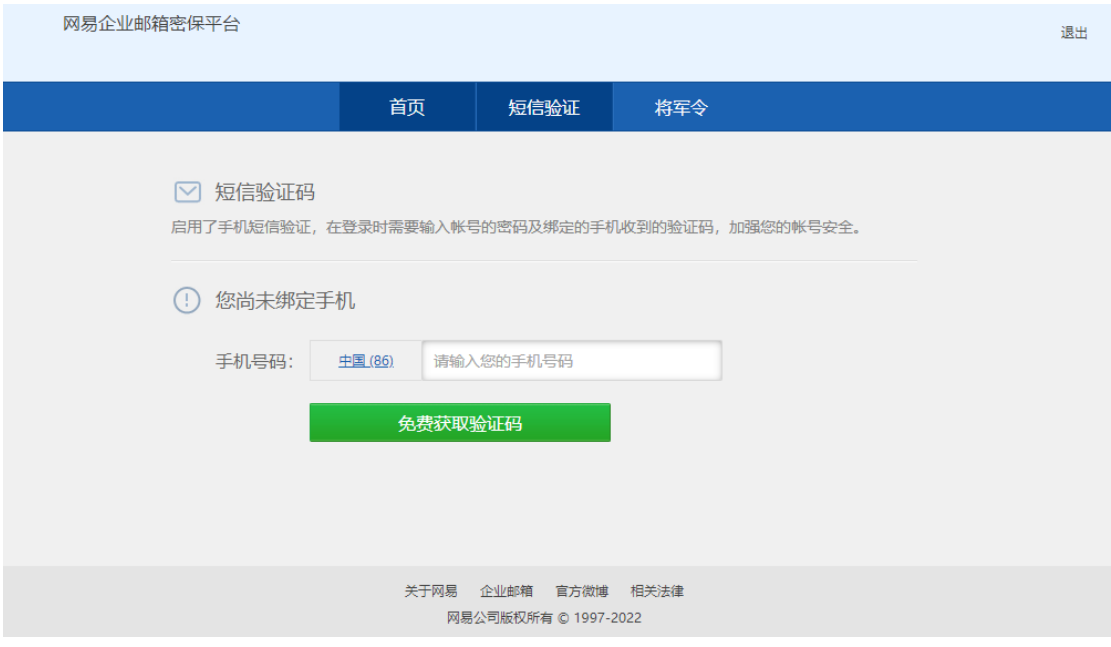

图 9 尚未绑定手机号码的页面

如果已经绑定手机号码,则会显示图 10,显示已经绑定的手机号码。可以 根据需要替换手机号码,或者解除绑定(不推荐)。短信验证服务是指登录邮箱 输入密码的同时,开启短信验证服务,此举有助于提升邮箱安全,推荐各位师生 开启。

无论解绑还是替换,均需要验证身份,按照图 11 页面提示操作即可。

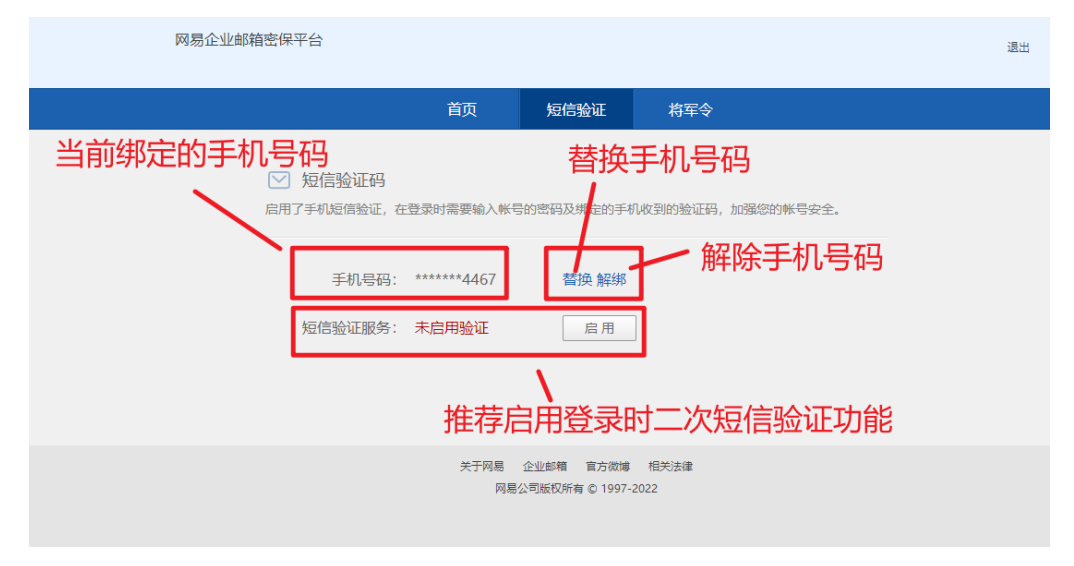

图 10 已经绑定手机号码的页面

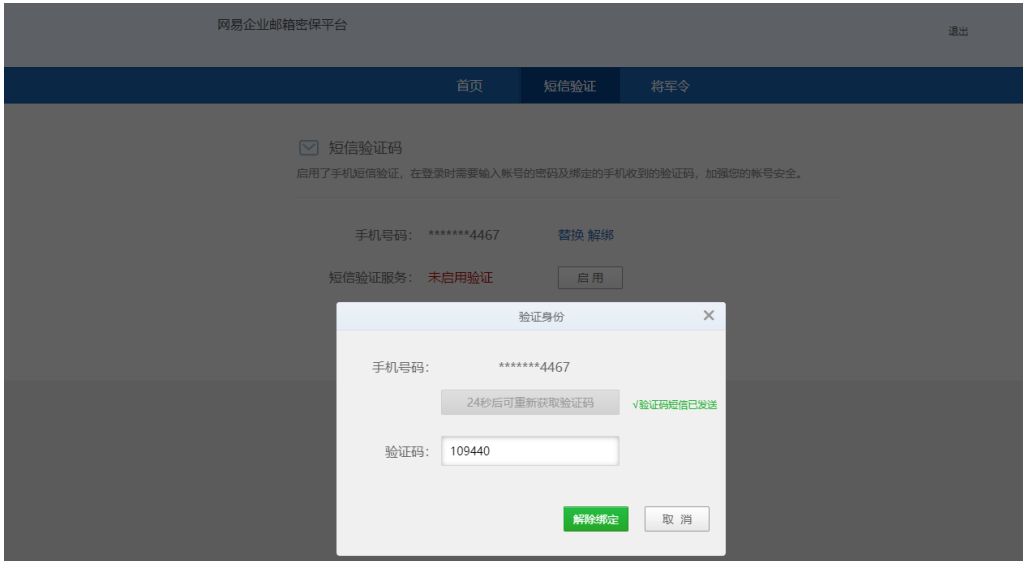

图 11 验证身份

<span id="page-7-0"></span>3.2.2 方式二

请先登录邮箱,进入"设置"-"安全提醒",系统会有提示,具体按照图 12 步骤操作即可。

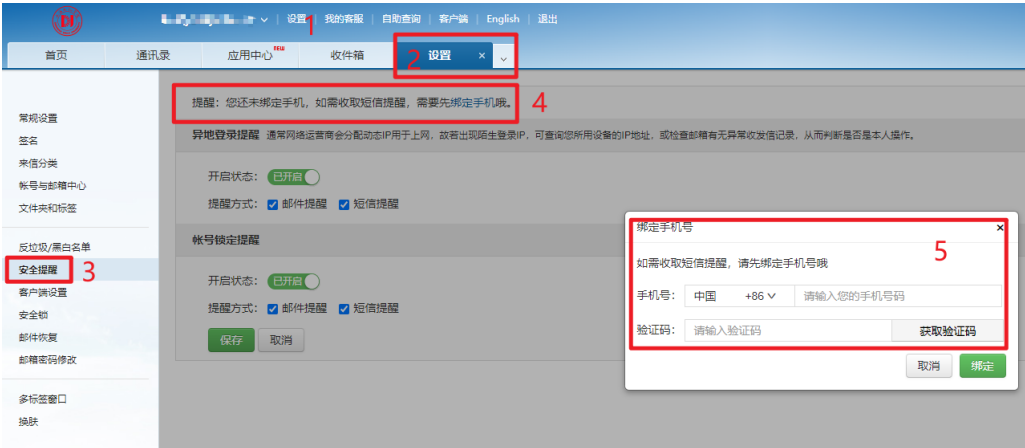

图 12 绑定手机号码的另外一种方法

- <span id="page-7-1"></span>3.3 密码找回
- <span id="page-7-2"></span>3.3.1 密码自助找回流程

(1) 进入邮箱登录页面(如图 13 所示),然后点击下方"忘记密码"

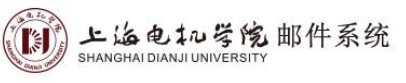

繁體版 | English | 帮助

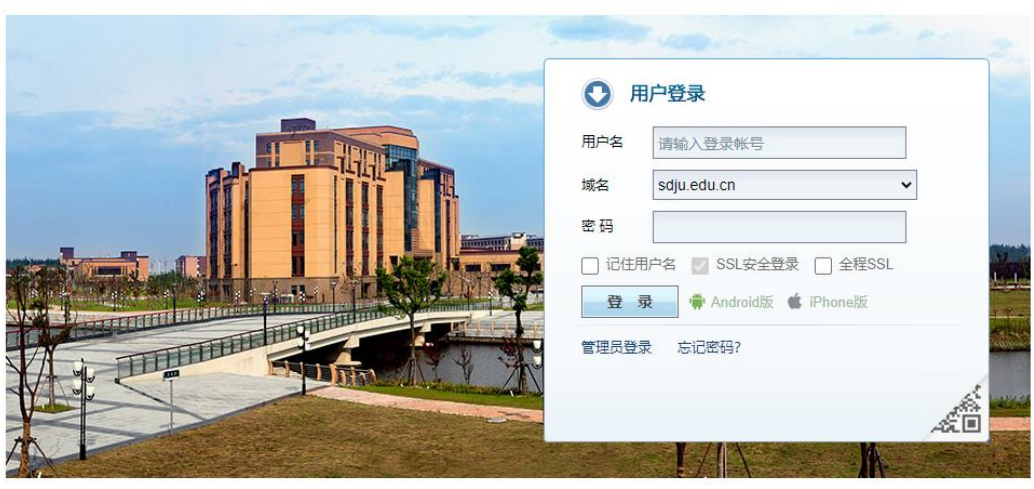

上海电机学院 信息化中心 版权所有

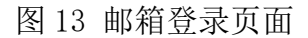

(2)输入完整的邮箱账号(包含域名,且不能填写邮箱别名),并进行滑动验 证

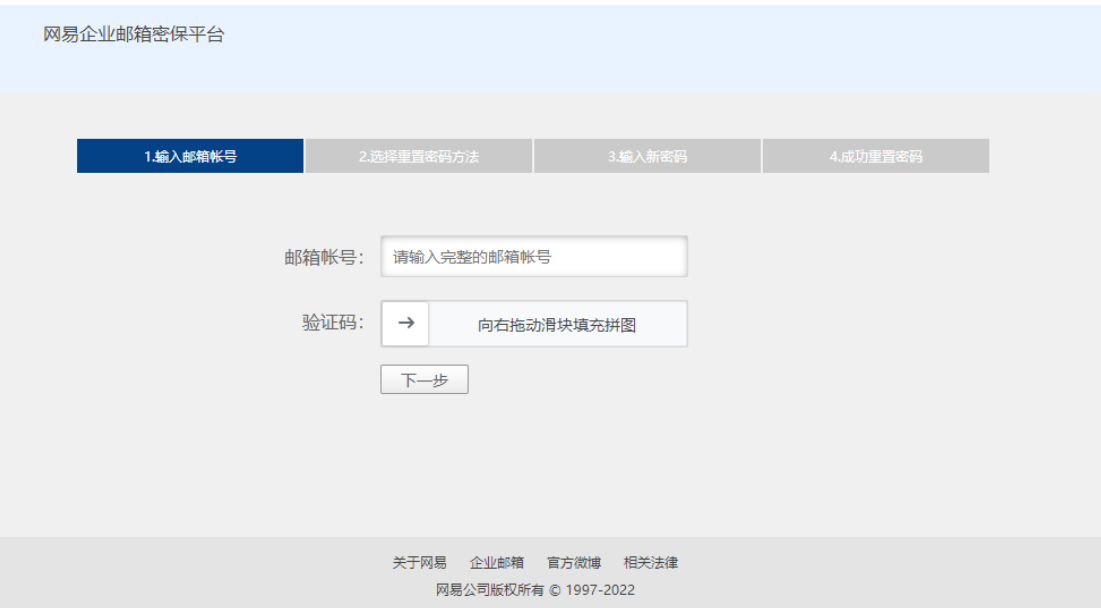

图 14 输入邮箱帐号

注意: 如果此时提示"您没有绑定手机或将军令,无法使用密码重置,请联系管 理员修改密码",如下图所示,说明邮箱并未被绑定任何手机号,请联系信息化 中心邮箱管理人员。

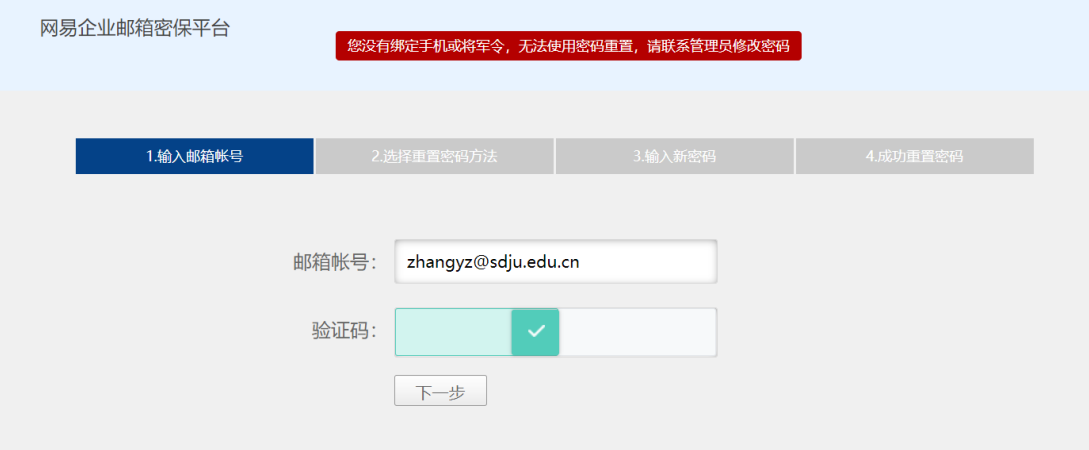

图 15 因未绑定手机无法自主找回密码报错截图

(3)依据系统中绑定的手机号码,填入验证码,进入下一步。

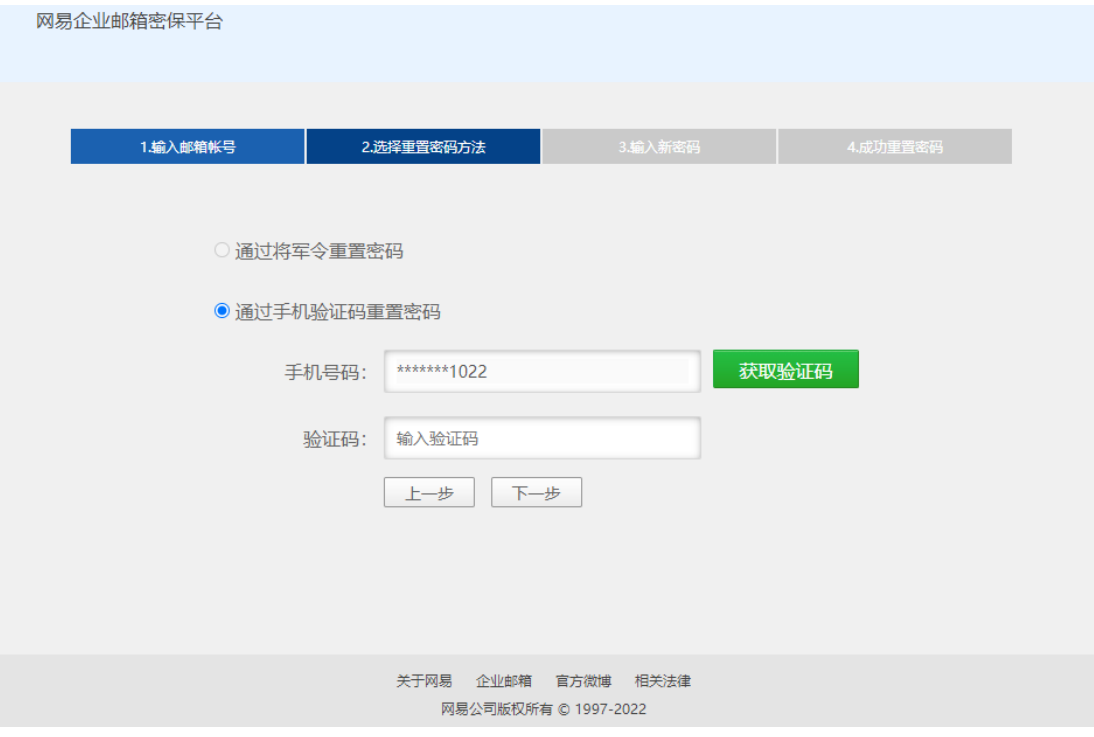

图 16 输入手机号码和验证码

(4)输入新的邮箱密码,注意要遵循邮箱密码规则,然后点击"下一步"。

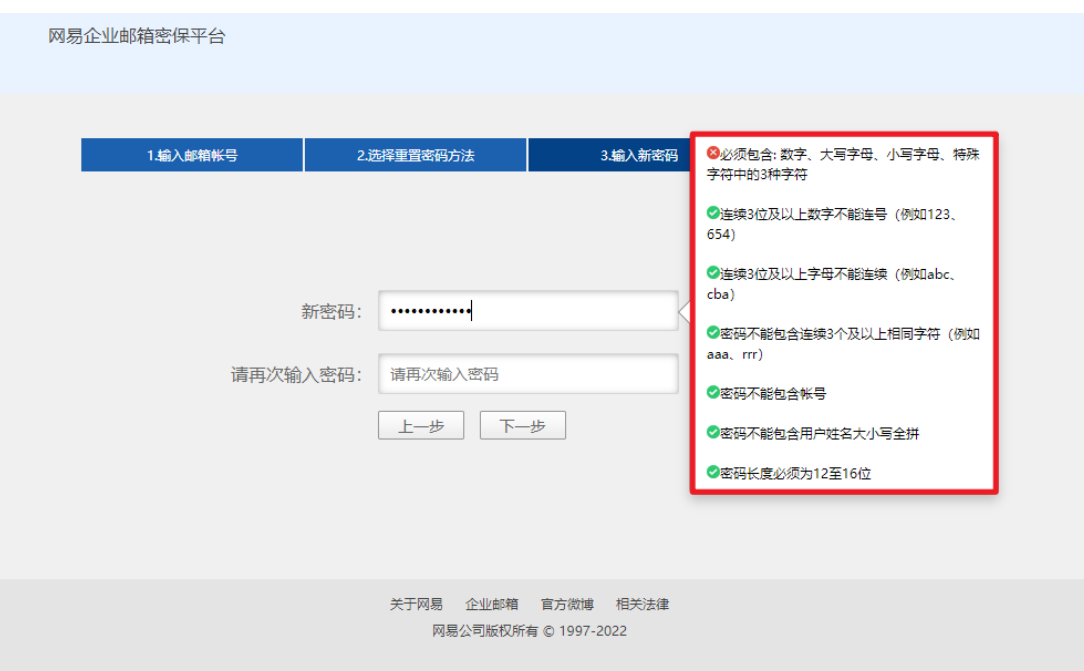

图 17 输入新的邮箱密码,注意要遵循邮箱密码规则

(5)密码修改成功

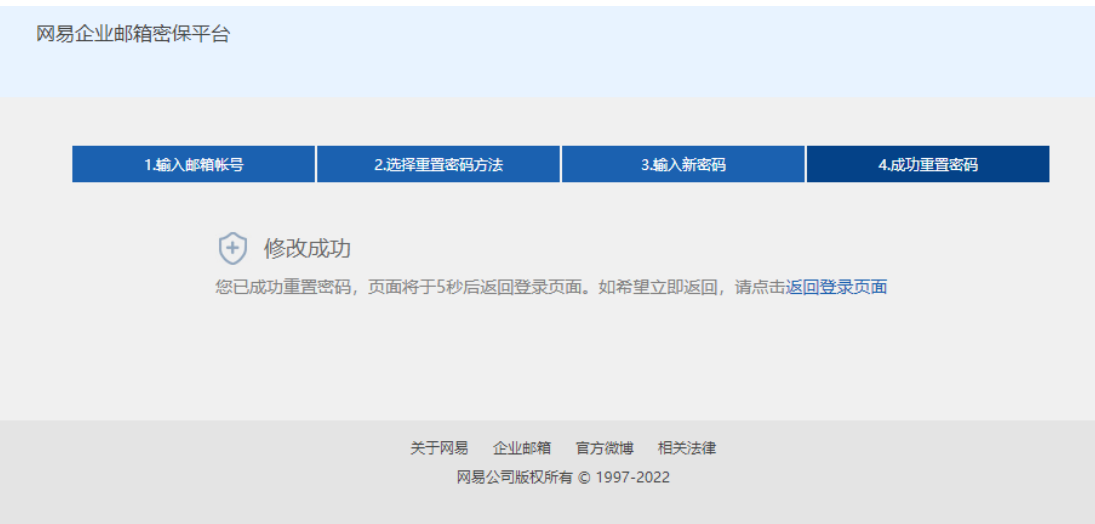

图 18 密码修改成功

<span id="page-10-0"></span>3.3.2 密码重置远程申请办理

若无法通过 3.3.1 中的邮箱密码找回流程找回密码(例如需要找回密码的 是部门邮箱等),可通过一站式办事大厅中的"学校邮箱密码重置申请"流程 申请远程重置密码,重置后的密码以手机短信或邮件方式反馈,此方式一般于 两个工作日内完成。

具体操作说明如下:在一站式大厅中提交学校邮箱密码重置申请, 见图 19。 重置后的密码支持手机短信或邮箱反馈。申请时可选择密码反馈方式,其他邮箱 用于接收新密码通知邮件,若不填将默认以手机短信方式通知新密码。

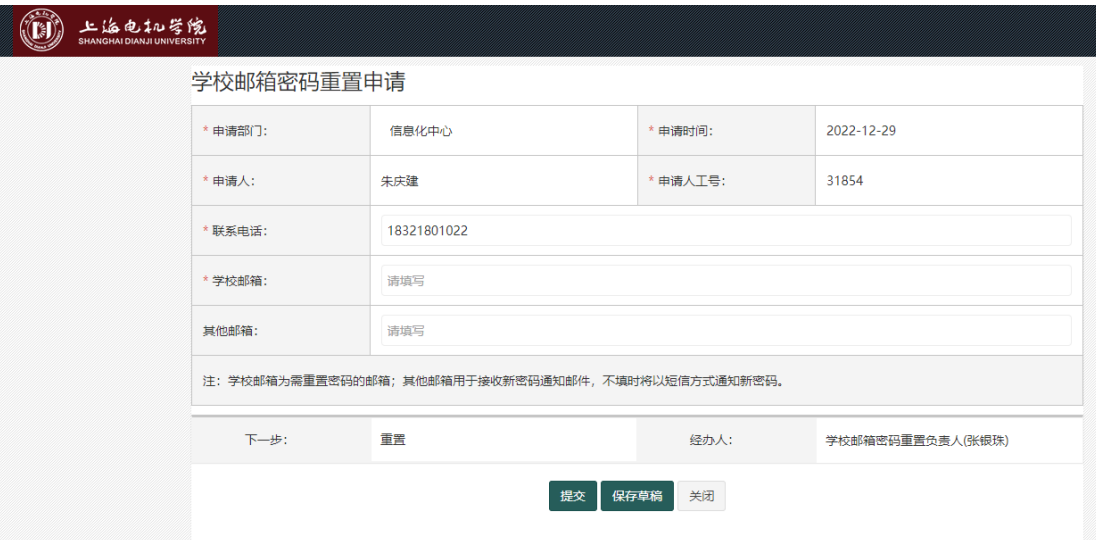

图 19 一站式大厅中走流程"学校邮箱密码重置"页面

学校邮箱管理人员一般于流程结束后的两个工作日内将重置后的密码以手 机短信或邮箱反馈。

<span id="page-11-0"></span>3.3.3 密码重置现场办理

若通过 4.1 方法自助找回或通过 4.2 一站式大厅提交申请均有困难,可本人带证 件至临港校区图书馆 119 室, 现场重置密码。

<span id="page-11-1"></span>3.4 自定义邮箱别名

从 2023 年 1 月 1 日起新建的邮箱均以工号/学号开头,各位师生可以通过"自 定义别名"为自己的邮箱命名。

在"应用中心"中,找到"自定义别名"(见图 20),点击进入图 21 修改

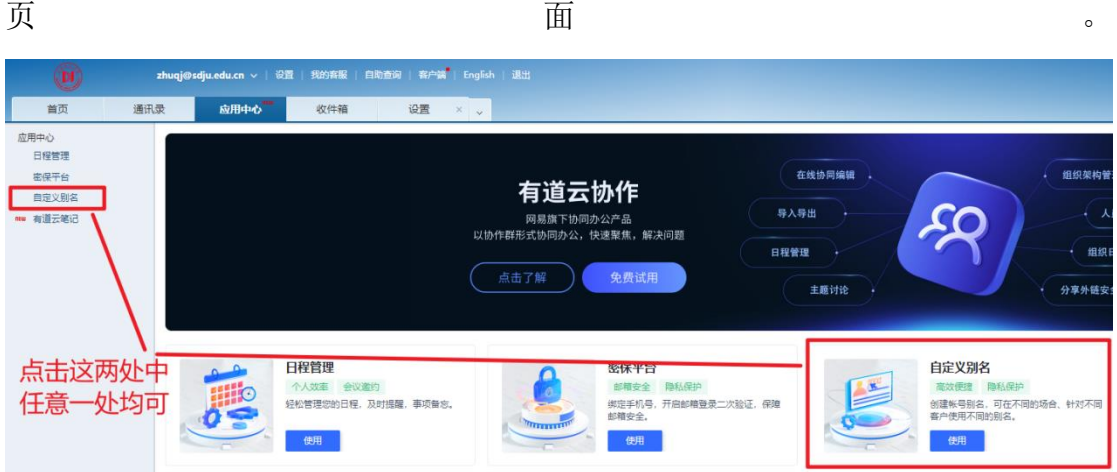

图 20 自定义别名页面

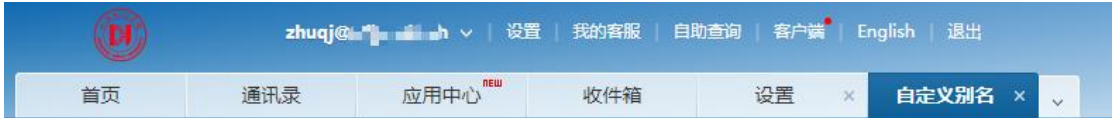

自定义别名

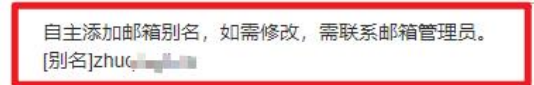

图 21 自定义别名成功页面

自定义别名成功后,会后到一封邮件,告知邮箱名称信息:

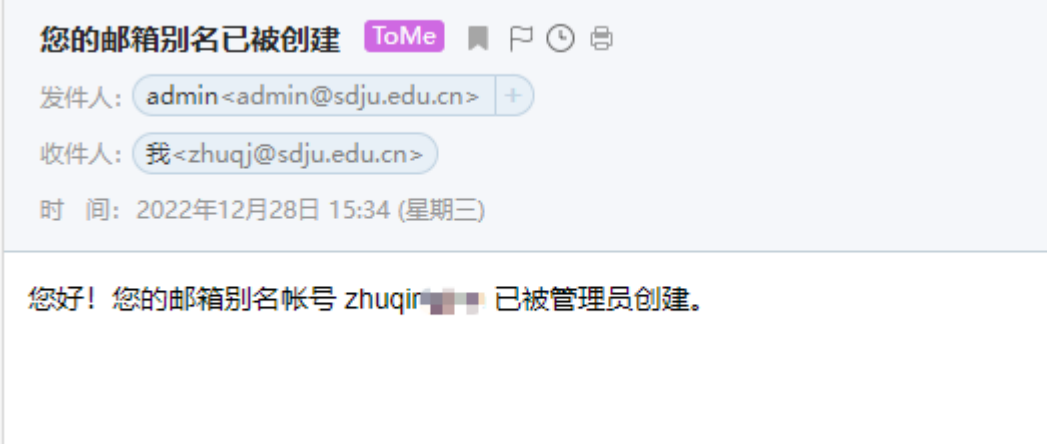

图 22 修改完成后邮箱确认信息

请注意,每人只能自助修改一次,后期如需再次修改别名,需要联系学校邮箱管 理人员。

# <span id="page-13-0"></span>4. 联系我们

邮箱业务使用中有疑问或困难,欢迎现场或电话咨询:

电话:38223133 张老师

现场:临港校区图书馆 119 室